# Einbauanleitung für das Audi Navi BNS 3.x / 4.x

von A2TDI

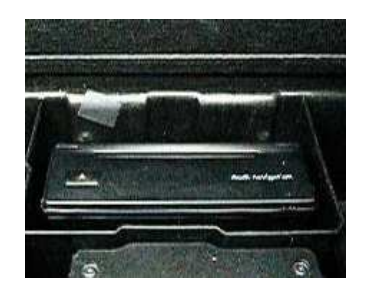

## **Inhaltsverzeichnis:**

#### **1.0 Benötigte Teile**

#### **2.0 Herstellung der Kabelsätze**

- 2.1 Hinweise zum Erstellen von CAN-Leitungen
- 2.2 Stromlaufplan Kabelsatz Kombinationsschalter
- 2.3 Stromlaufplan Kabelsatz Navigationsrechner

#### **3.0 Der Einbau**

#### **4.0 Codieren und Anpassen der Steuergeräte**

- 4.1 Anpassen des Navigationsrechners
- 4.2 Anpassen des Kombiinstruments

#### **5.0 Umbau eines A3; A4; A6 oder A8 Navigationsrechners zum A2 Rechner**

## **1.0 Benötigte Teile:**

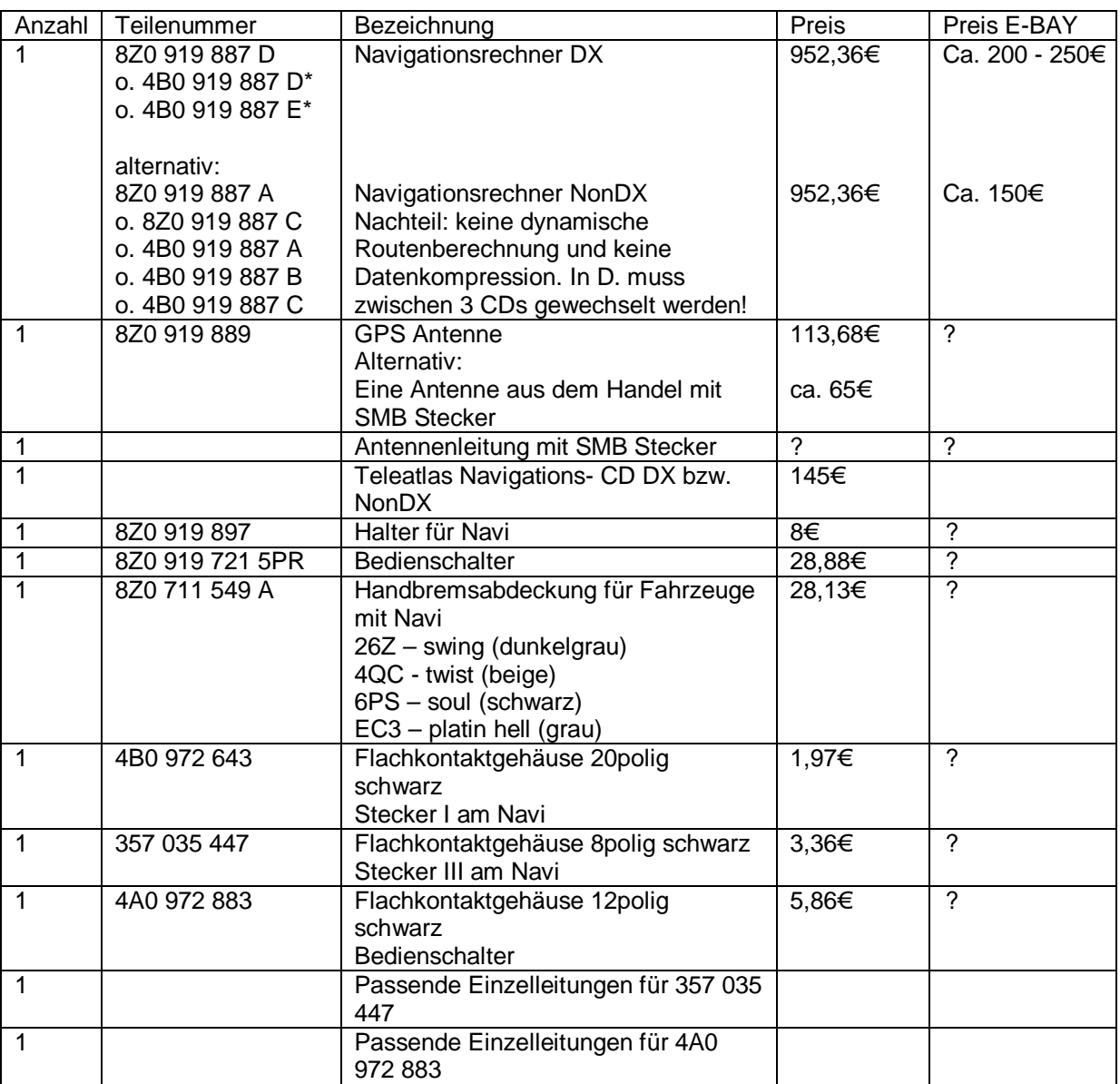

\*Navirechner, deren Teilenummer mit 4B0 beginnt, stammen aus einem A4 oder A6. Da hier die Einbaurichtung anders ist, muss der Drehratensensor im Navirechner gedreht werden.

## **2.0 Zur Herstellung der Kabelsätze:**

Zuerst sollte der Kabelsatz sorgfältig nach beigelegtem Stromlaufplan hergestellt und geprüft werden. Danach sollte der Kabelsatz mit Isolierband oder besser selbstverschweissendem Isolierband umwickelt werden. Nur so kann klappern vermieden werden.

Bei Fahrzeugen aus MJ2001 und früher fehlt der CAN-BUS Infotainment am Radio. Der Bus muss dann nicht bei Radio sondern am Kombiinstrument abgegriffen werden:

32fach Stecker grau: Pin 5 - CAN Infotainment high Pin 6 - CAN Infotainment low

#### **2.1 Hinweise zum Erstellen von CAN-Leitungen:**

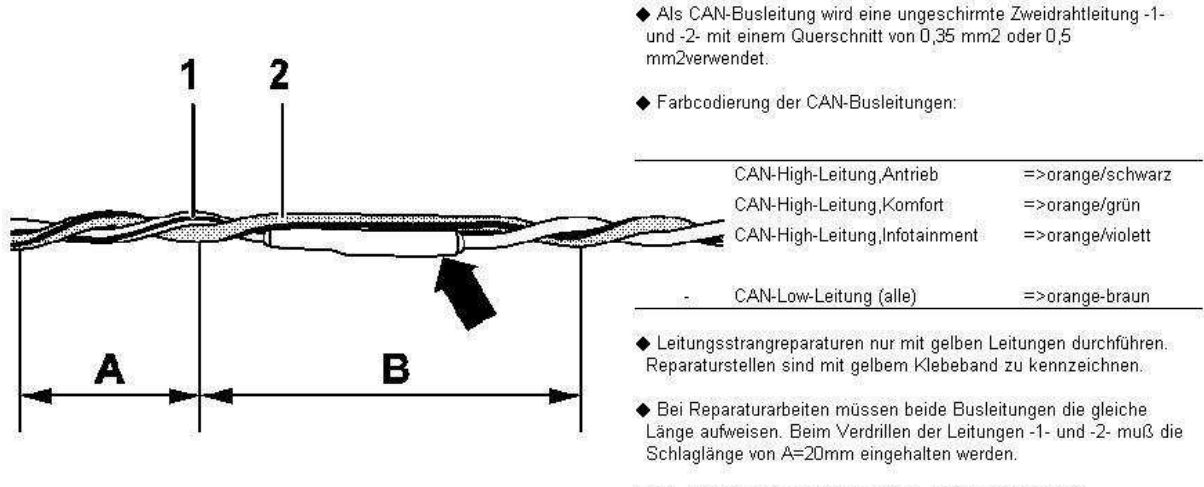

Es darf dabei kein Leitungsstück, z.B. im Bereich von Schweißverbindern -Pfeil-, größer als B=50mm ohne Verdrillung der Leitungen entstehen.

#### **2.2 Stromlaufplan für den Kabelsatz Kombinationsschalter:**

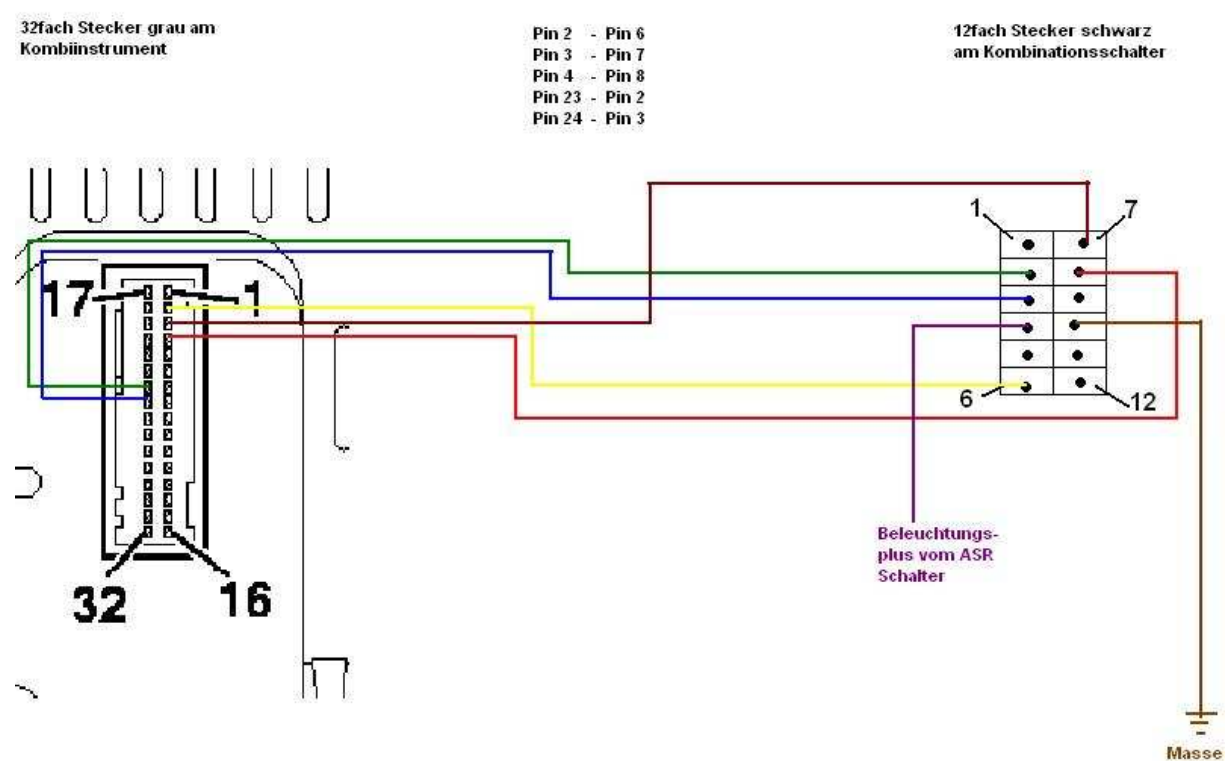

#### **2.3 Stromlaufplan für den Kabelsatz Navigationsrechner:**

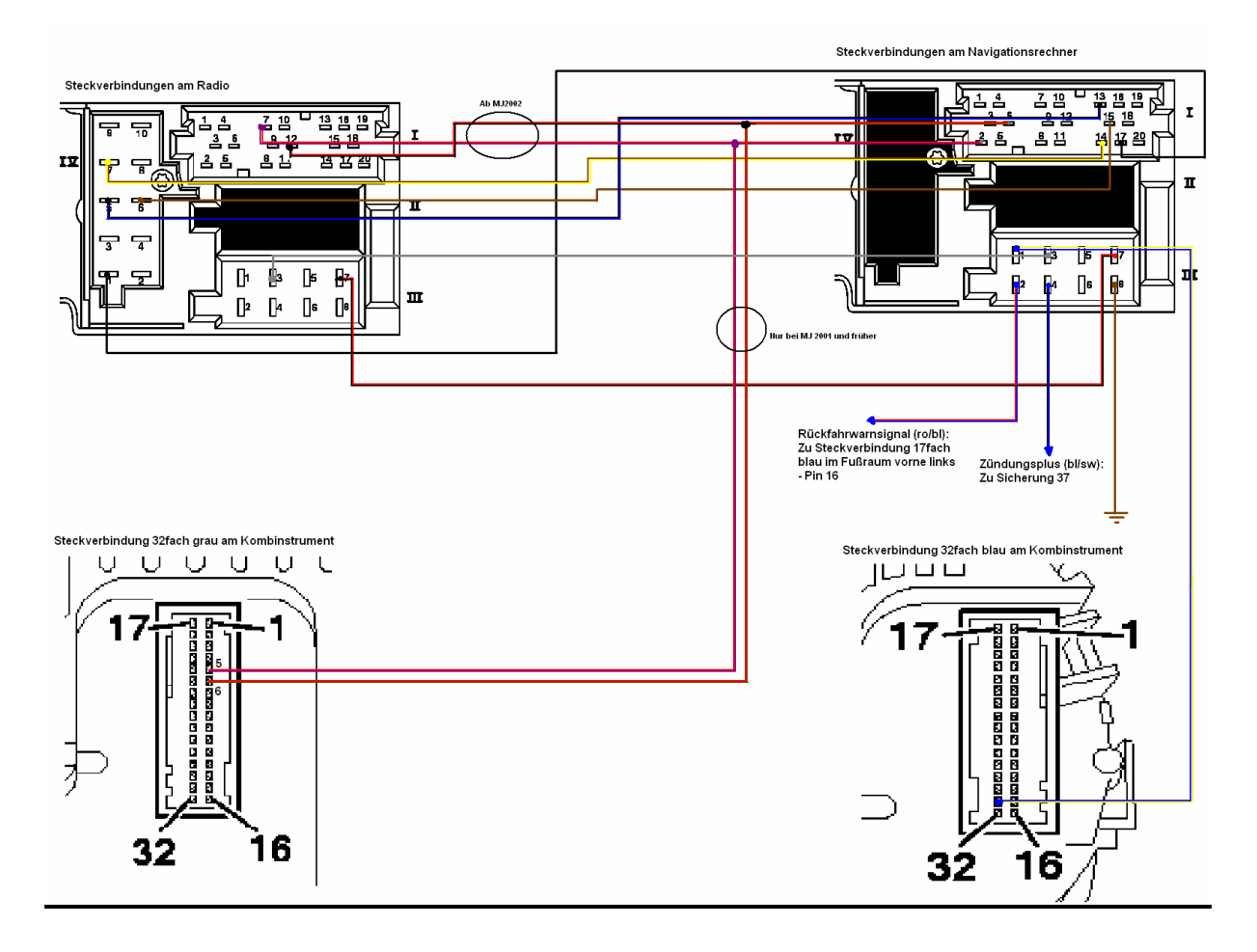

## **3.0 Der Einbau:**

- Rücksitze, doppelter Ladeboden, Laderaumabdeckung und evtl. Spacefloor- und Multibox ausbauen
- Heckblechverkleidung ausbauen

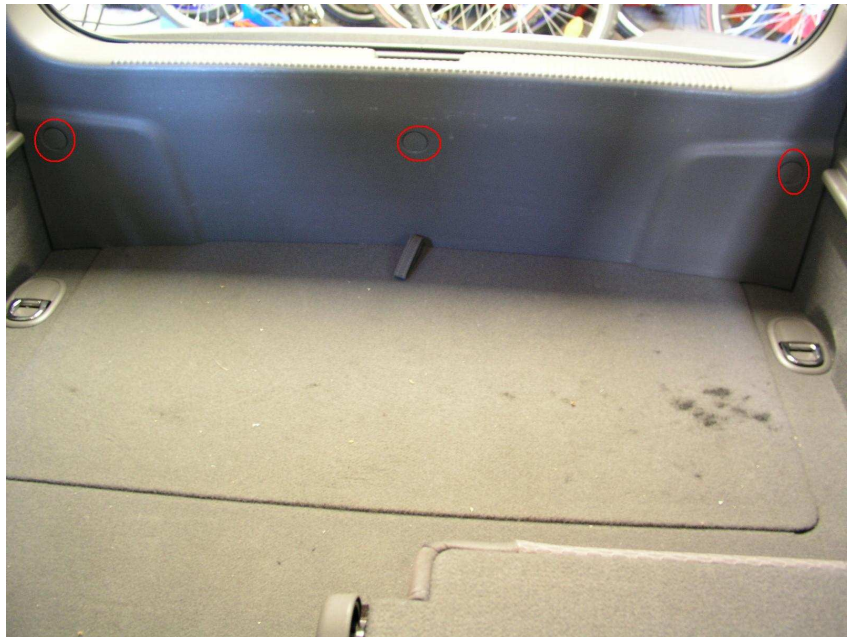

Hierzu die Bodenklappe öffnen, die Schraubenabdeckungen entfernen und die Abdeckung nach vorne oben abnehmen

• Kofferraumseitenverkleidung und C-Säulenverkleidung ausbauen

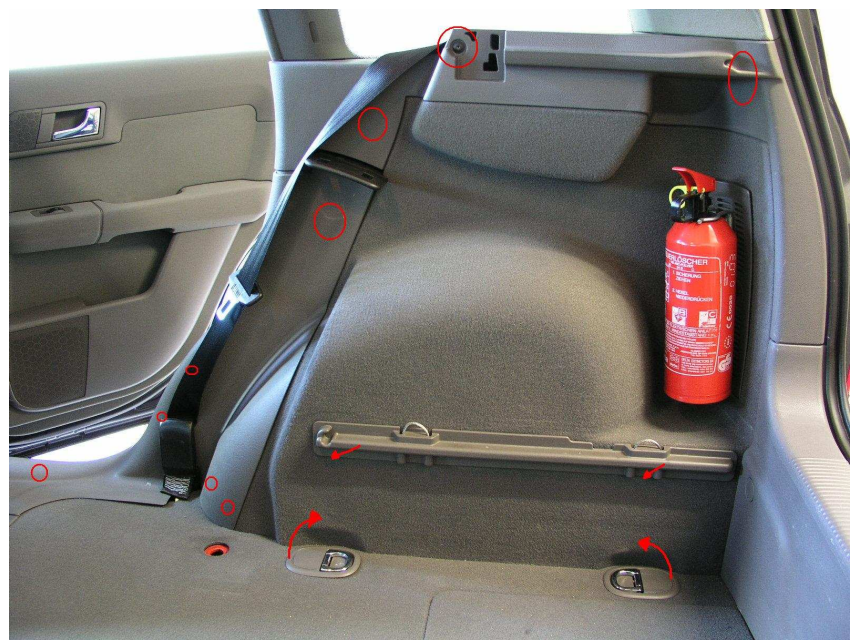

Die markierten Stellen sind die Befestigungen

Zuerst die C-Säulenverkleidung abnehmen, indem man zwischen Teppich sowie Verkleidung greift und nach oben zieht.

Nun die Abdeckungen an den Verzurrösen und die Aufnahme des doppelten Ladebodens entfernen.

Jetzt die Schraube an der Aufnahme der Gepäckraumabdeckung lösen und den Kofferraumbodenbelag im Bereich an der Verkleidung anheben. Danach die Verkleidung nach innen abziehen.

• Ausbau der unteren A-Säulenverkleidung

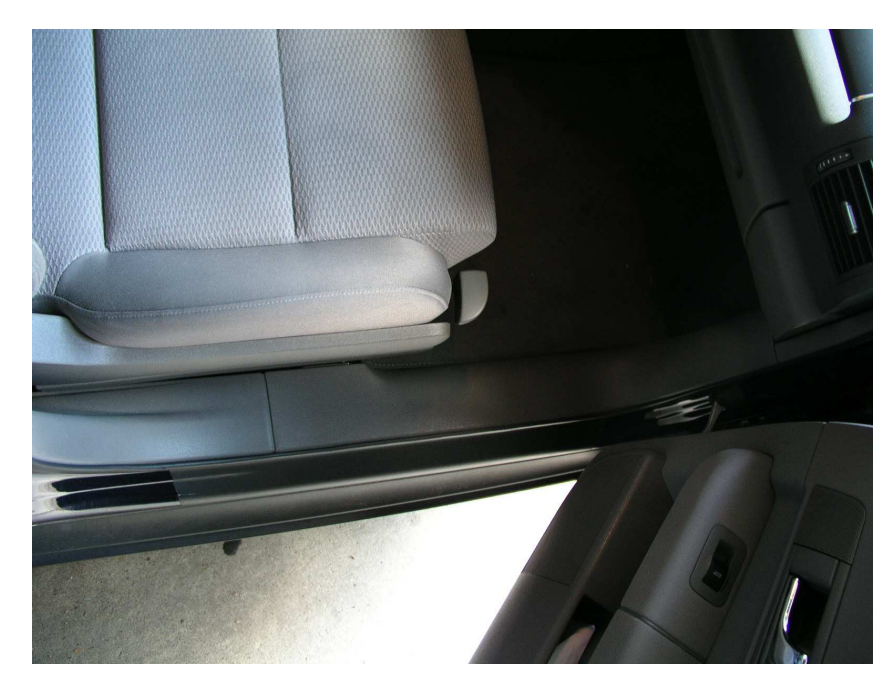

Einfach zwischen Teppich und Verkleidung greifen und kräftig nach oben ziehen

• Ausbau der B-Säulenverkleidung

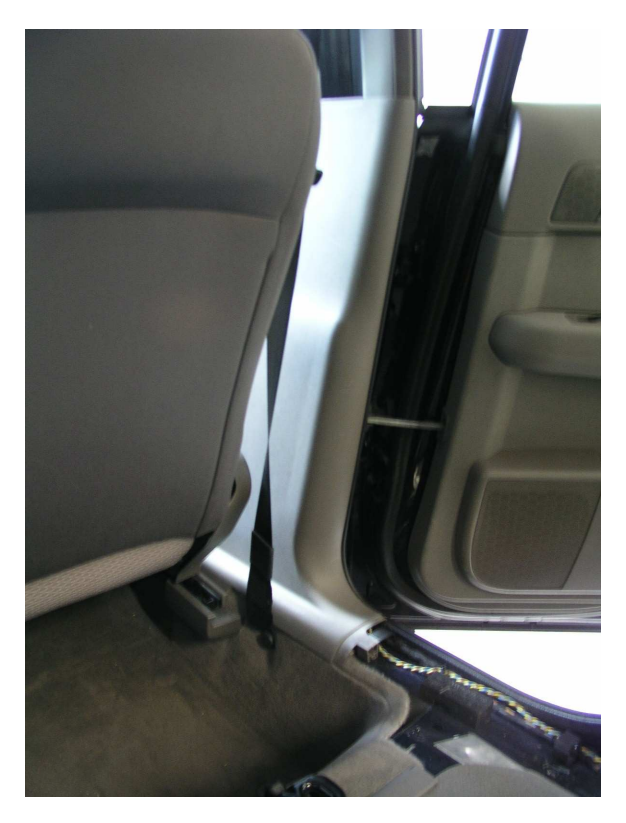

In den Schacht greifen, in dem der Gurt verschwindet und die Verkleidung abziehen.

#### • Handschuhfach ausbauen

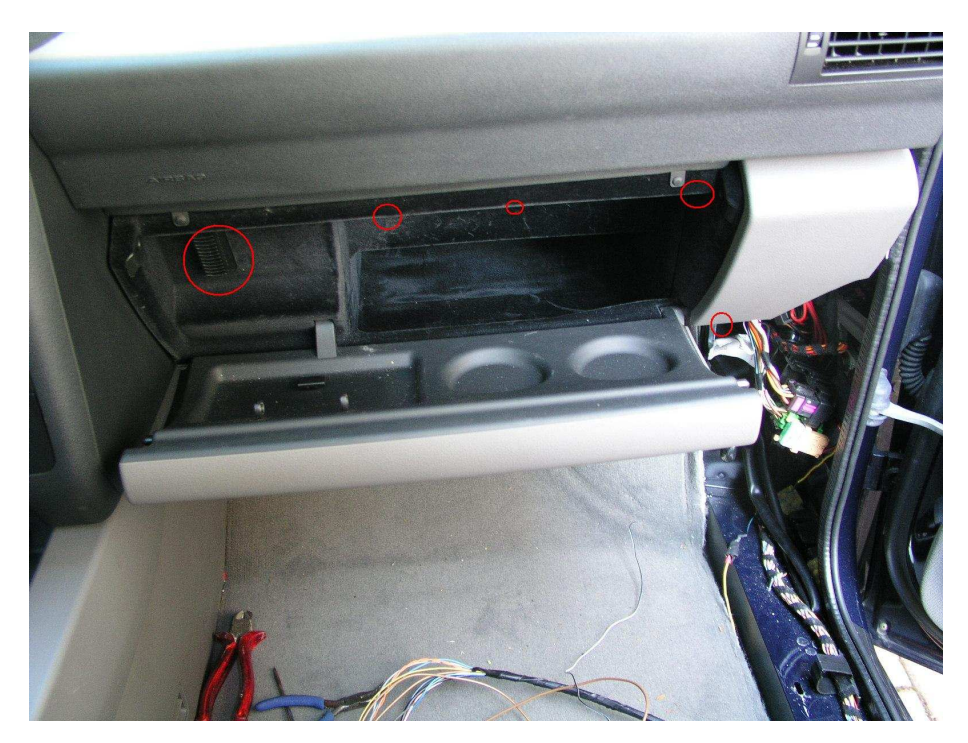

An den markierten Stellen sind die Schrauben zu lösen. Dann kann das Handschuhfach nach vorne raus gezogen werden.

- Radio ausbauen Radio mit dem Entriegelungswerkzeug herausziehen und die Steckverbindungen trennen.
- Mittlere Lüftungsdüsen ausbauen 2 Torxschrauben im Radioschacht lösen und Düsen von hinten nach vorne raus schieben.
- Nun den Kabelsatz aus dem Fach fürs Navi heraus unterm Wagenheber entlang auf dem marierten Weg bis zum Radio verlegen. Das Kabel der GPS Antenne wird auf dem selben weg über die mittleren Lüftungsdüsen verlegt.

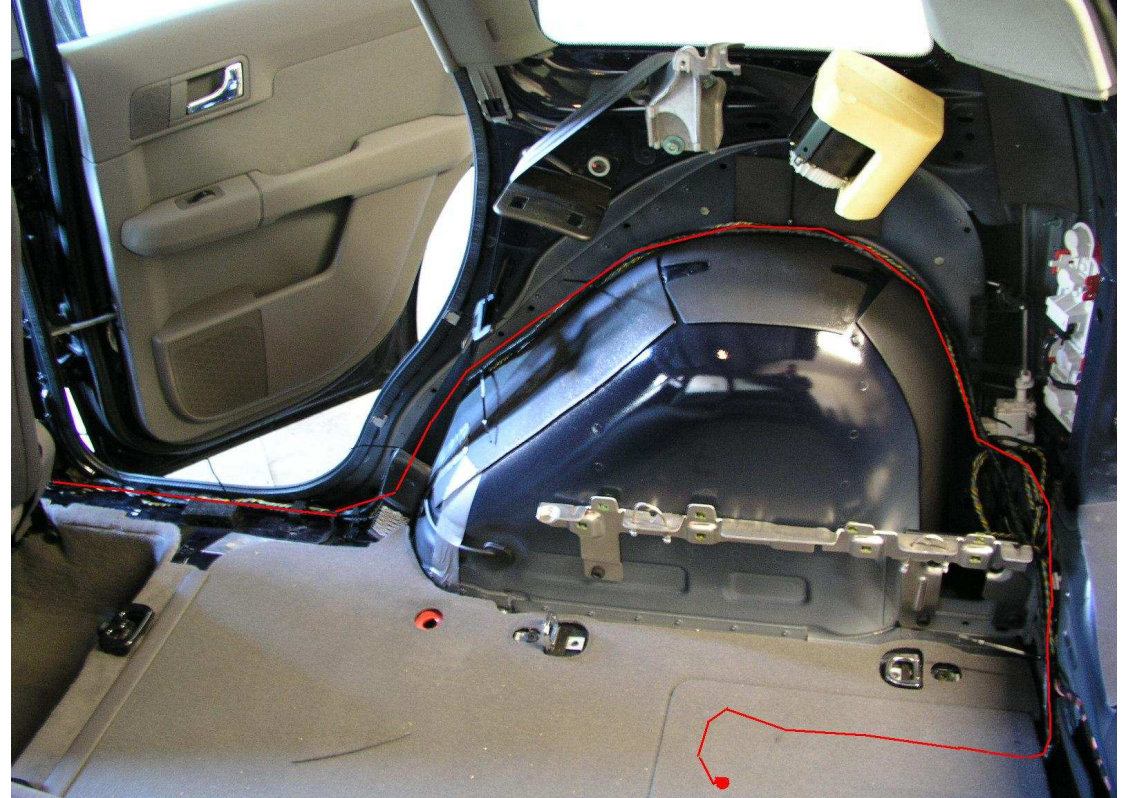

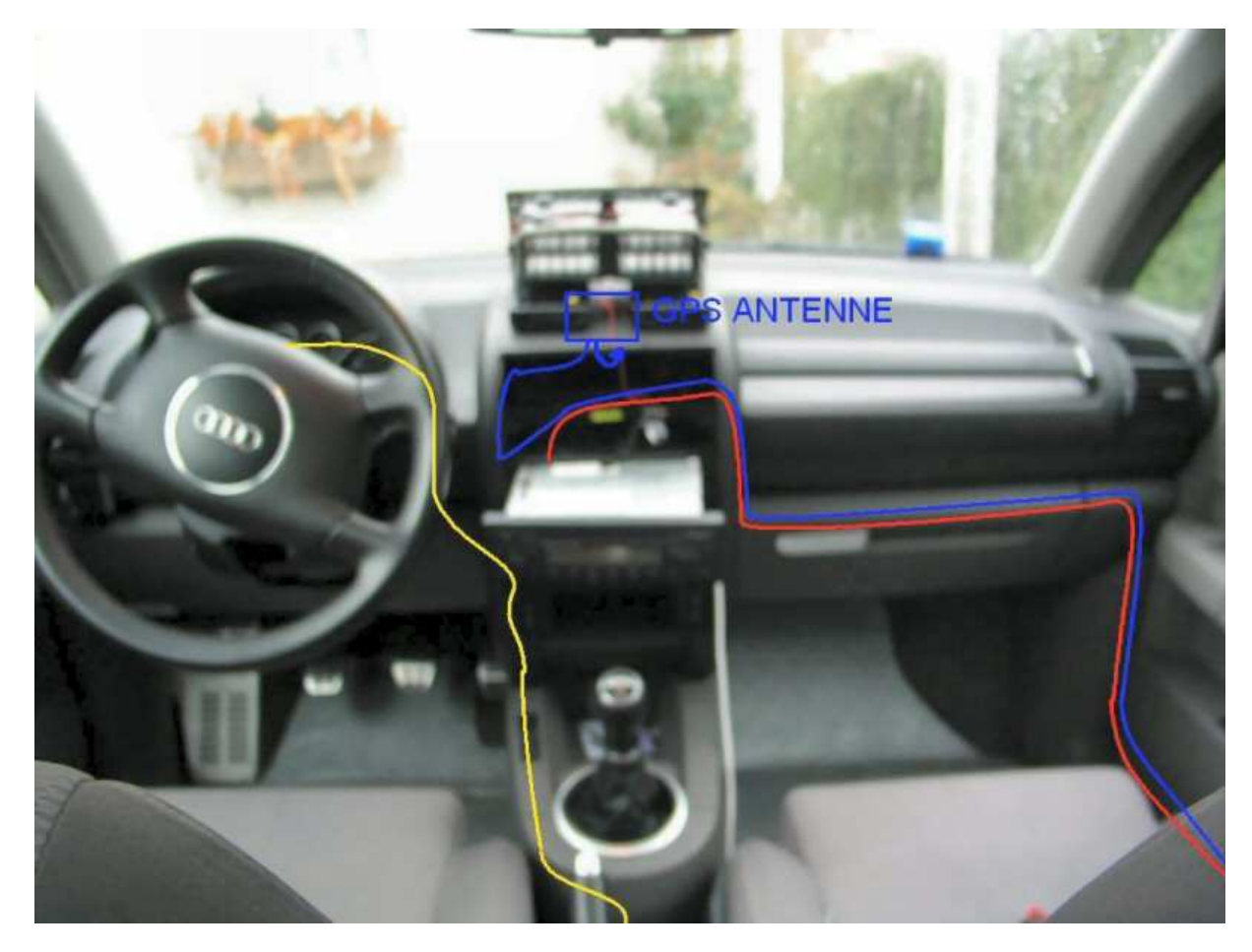

Rot: Leitungssatz Navirechner Gelb: Leitungssatz Kombintionsschalter Blau: Leitung der GPS-Antenne zum Navirechner

- Kabelsatz mit den Radiosteckern I, III und IV lt. Stromlaufplan verbinden.
- GPS Antenne auf dem Lüftungskanal in der Mittelkonsole befestigen. Dabei auf waagerechte Ausrichtung achten.

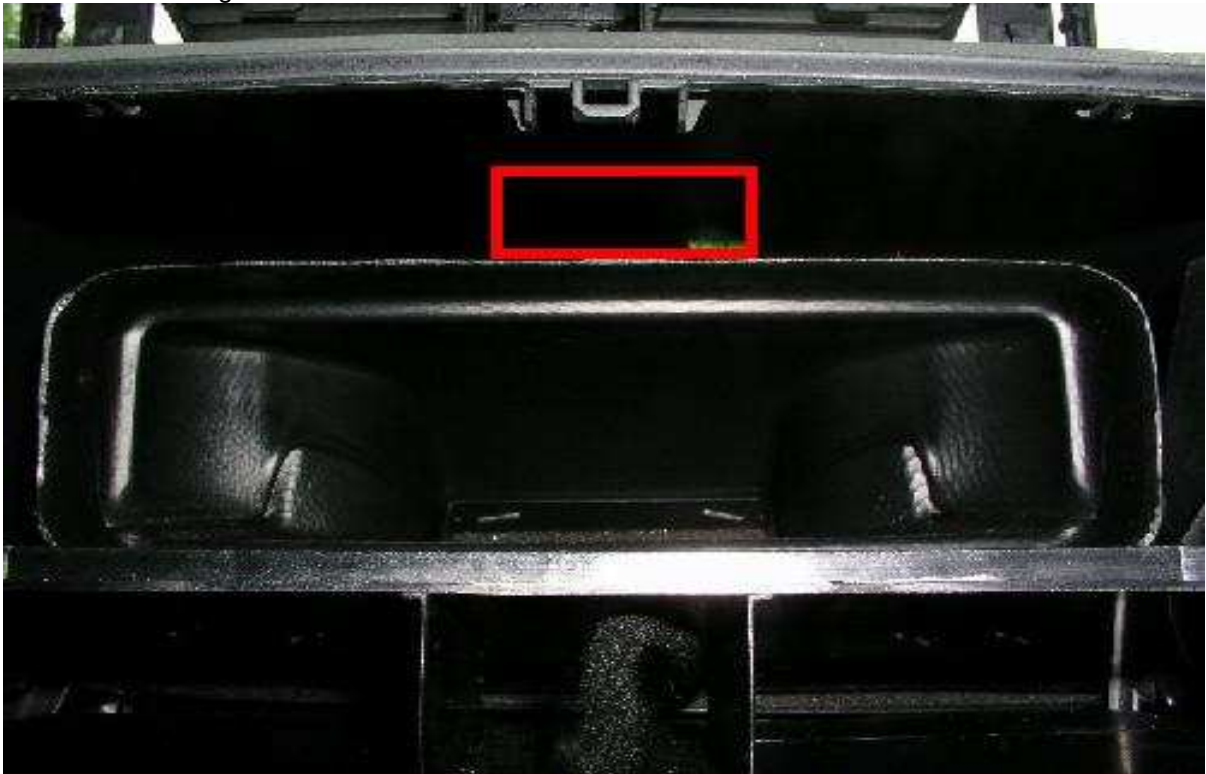

• Kombiinstrument ausbauen. Dazu Lenkrad in untere Stellung fahren und die Lederabdeckung samt dem umgedrehten U unterm Kombiinstrument abnehmen. Nun die Schrauben, die sich von untem im Blendschutz befinden, sowie die beiden Schrauben unterm Kombiinstrument entfernen. Blendschutzdeckel abnehmen und die Schraube hinterm Kombiinstrument lösen. Stecker am Kombiinstrument lösen und Kombiinstrument herausnehmen.

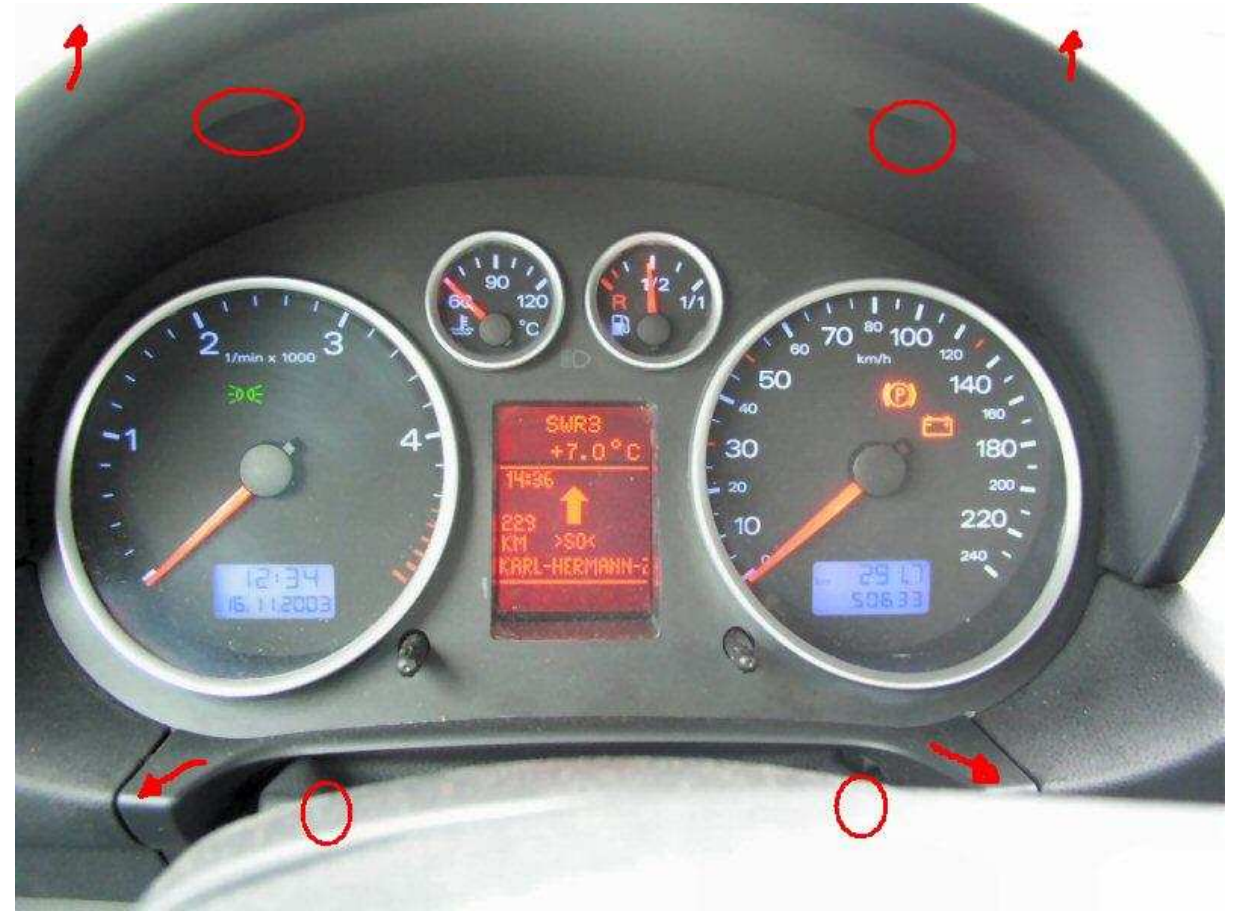

• Handbremsabdeckung ausbauen. Kleinen Inbus von unten in die Löcher am Griff stecken und Griff abnehmen. Haltenasen am Zierring anheben und Manschette abnehmen. Abdeckung mit Zigarttenanzünder/Steckdose ausklipsen und abnehmen.

• Kabelsatz für Kombinationsschalter vom Mitteltunnel durch die Mittelkonsole bis zum Kombiinstrument verlegen und lt. Stromlaufplan am grauen 32fach Stecker anschließen. Dazu einfach die isolieren Kabel mit dem Schraubendreher in die Kontakte im Stecker drücken.

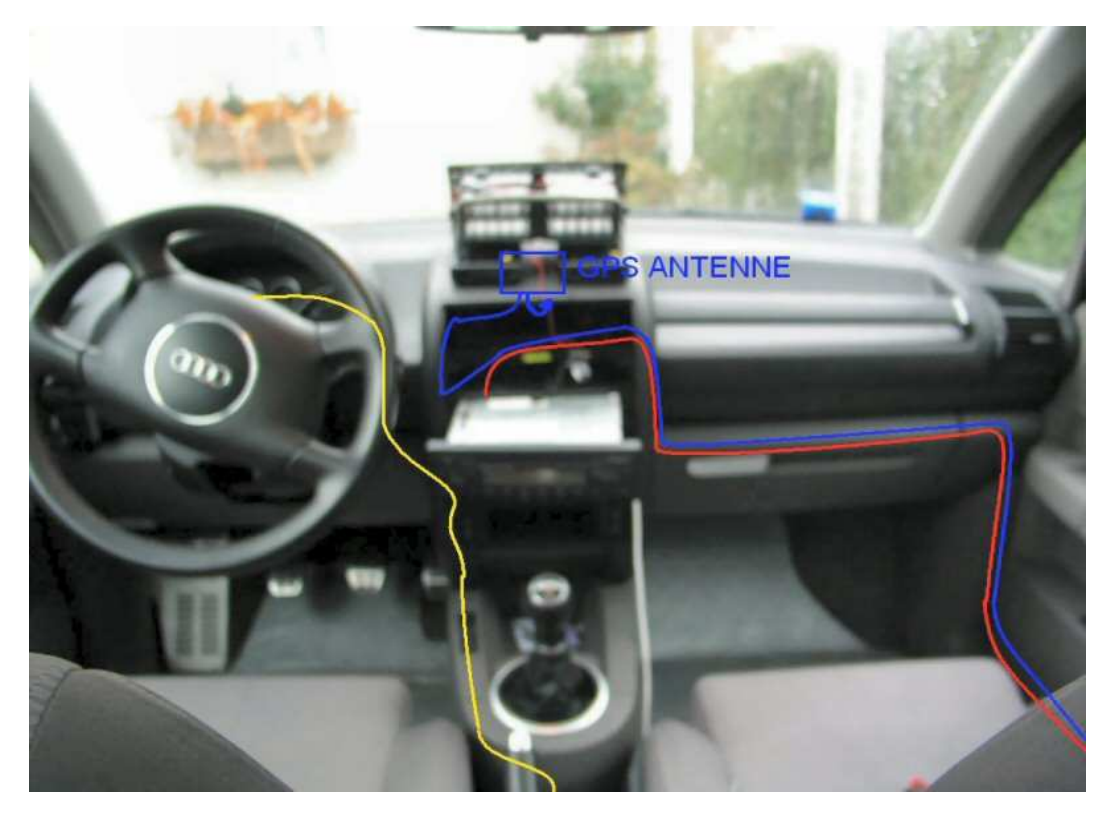

• Neue Handbremsabdeckung mit Ablagefach einbauen. Vordere Haltenasen an der Abdeckung abschneiden und z.B. durch Tesa Powerstrips ersetzen. Abdeckung aufsetzen und neues Kabel einführen. Handbremsmanschette und Griff wieder aufschieben. Kombinationsschalter anschließen und einstecken.

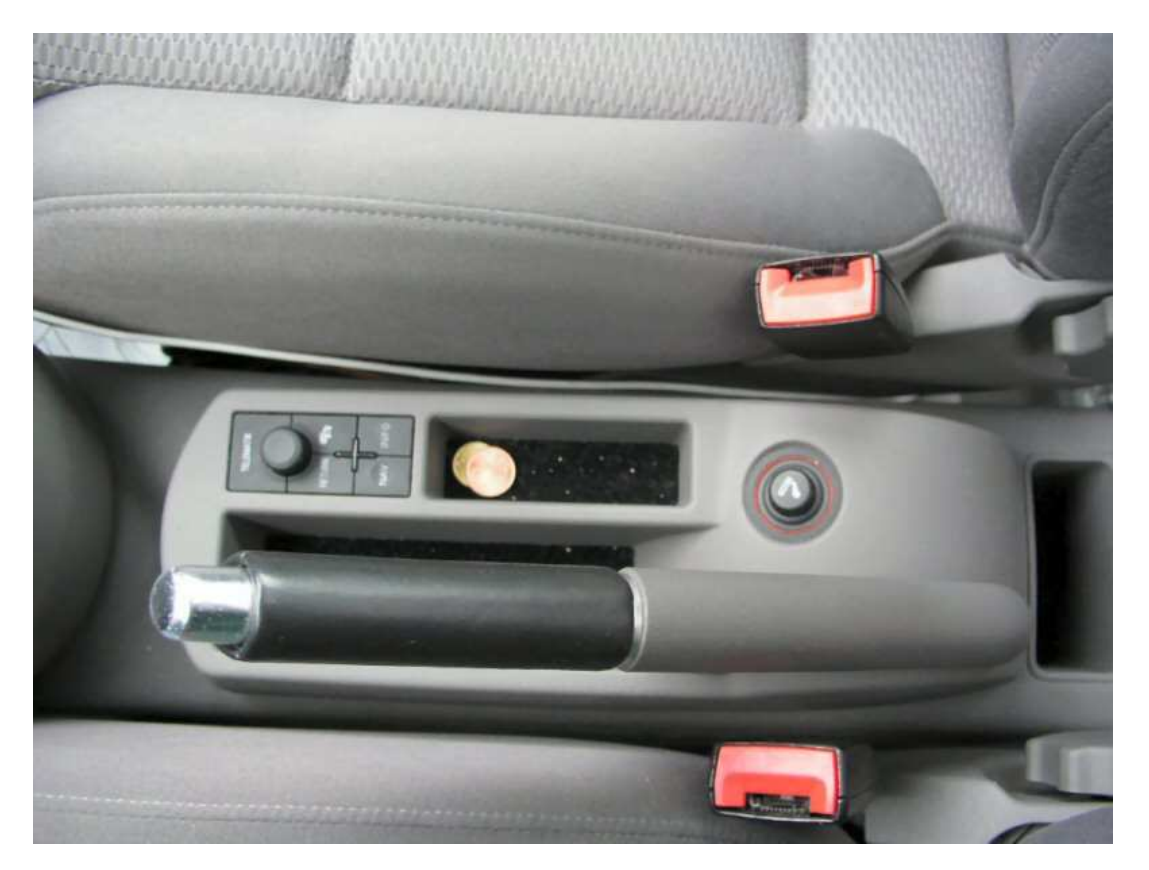

• Nachdem alles wieder eingebaut wurde, ist der mechanische Teil erledigt.

### **4.0 Codieren und Anpassen der Steuergeräte**

Um diesen Schritt auszuführen, benötigt ihr eines der VAG Diagosegeräte (1551; 5051…) oder einen PC mit Diagoseadapter und der Software VAG-COM (www.diagnosetool.de)

#### **4.1 Anpassung des Navirechners:**

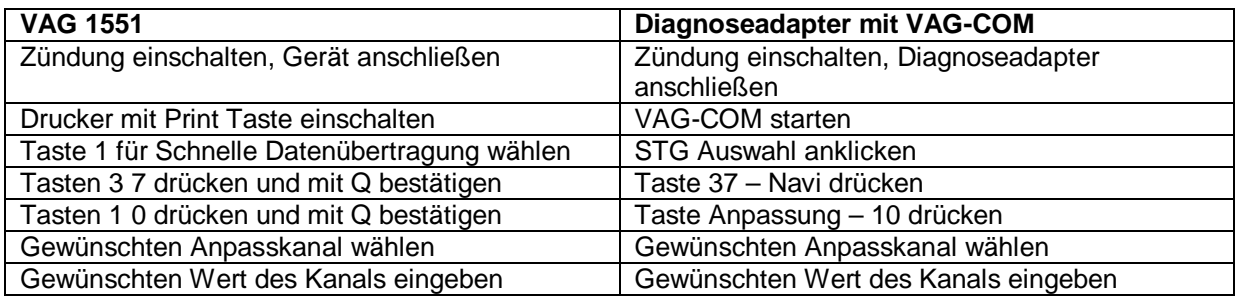

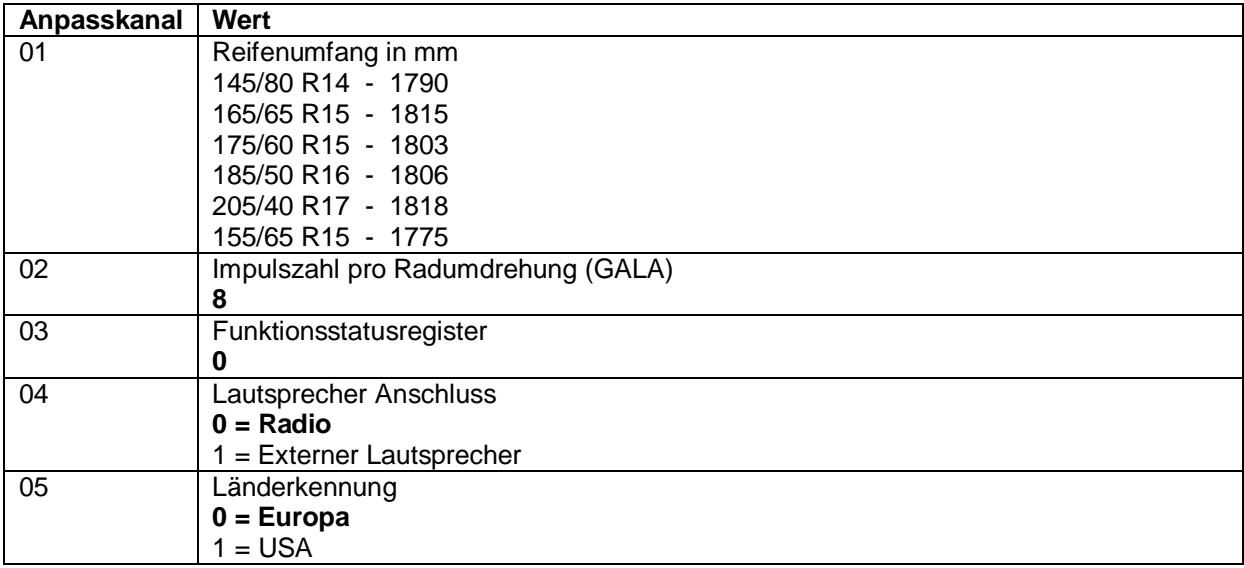

#### **4.2 Anpassung des Kombiinstruments:**

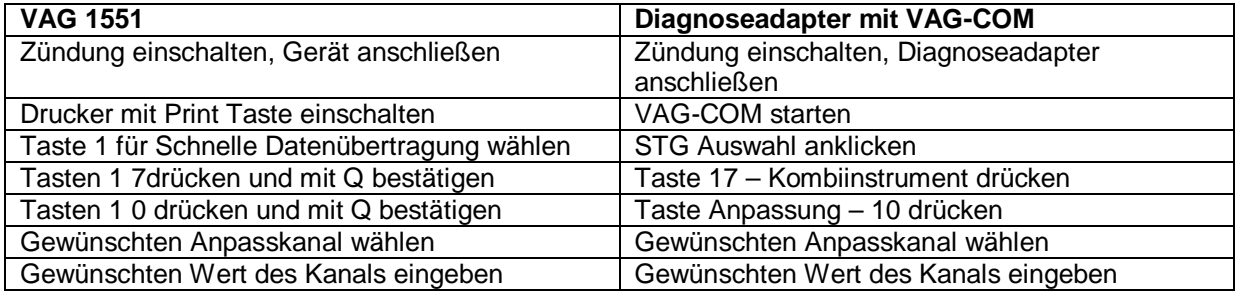

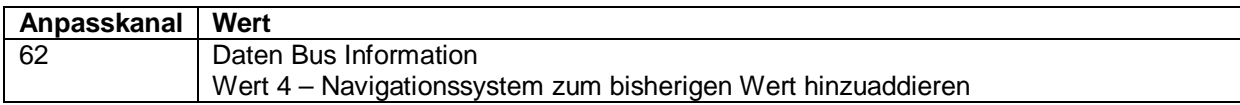

## **5.0 Umbau eines A3; A4; A6 oder A8 Navigationsrechners zum A2 Rechner**

Beim A3; A4; A6 oder A8 ist der Navigationsrechner waagerecht eingebaut. Wird dieser Rechner nun im A2 eingesetzt, stimmt die Lage des Drehratensensors nicht mehr. Der Sensor liefert falsche Werte und die Navigationsansagen verzögern sich um ca. 300m.

- Navigationsrechner öffnen. Blechdeckel oben und unten mit einem Taschenmesser aushebeln.
- Drehratesensor lösen. Von vorne gesehen rechts befindet sich der Drehratensensor. Dieser ist an der roten Fixierscheibe mit Gradzahl erkennbar. Die rote Fixierscheibe mit einem Taschenmesser entfernen.
- Drehratensensor abnehmen und 90 ° verdrehen, so da ss er in eingebauten Zustand wieder nach oben zeigt. Evtl. muß dazu das CD-Laufwerk gelöst werden, um genügend Spielraum zu erhalten.
- Drehratensensor befestigen und Rechner mit Blechdeckel verschließen

#### **Hinweise:**

**Es kann einige Zeit dauern, bis genügend Satelliten empfangen werden, um die Position zu berechnen. Es dauert auch etwas, bis das Navigationssystem die Kalibrierung abgeschlossen hat. Deshalb kann es am Anfang zu Ungenauigkeiten kommen.** 

**Zur Sicherheit solltet Ihr im Auto nur eine kopierte Navigations-CD fahren, während das Original sicher verwahrt wird. Eine Kopie lässt sich leicht mit Nero usw. erstellen. Am besten verwendet Ihr Rohlinge mit silbernem Die.** 

**Diese Umbauanleitung wurde von mir nach bestem Wissen und Gewissen erstellt, ich übernehme aber natürlich keine Gewähr!**